# INTRODUCTION TO VLSI DESIGN

#### 1.1 INTRODUCTION

The word digital has made a dramatic impact on our society. More significant is a continuous trend towards digital solutions in all areas –from electronic instrumentation, control, data manipulation, signals processing, tele communications, etc., to consumer electronics. Development of such solutions has been possible due to good digital system design and modeling techniques.

# MICROELECTRONIC EVOLUTION

| Year                           | 1947    | 1950                  | 1961                  | 1966                     | 1971                      | 1980                                                 | 1990                             | 2000               |
|--------------------------------|---------|-----------------------|-----------------------|--------------------------|---------------------------|------------------------------------------------------|----------------------------------|--------------------|
| Technology                     | Inven^n | Discrete              | SSI                   | MSI                      | LSI                       | VLSI                                                 | uLSI                             | GSI                |
| Approximate<br>Comp On<br>Chip | 1       | 1                     | 10                    | 100-<br>1000             | 1000-<br>20000            | 20000-<br>1 Million                                  | 1 Million<br>10 Million          | ><br>10<br>Million |
| Typical<br>Products            | -       | Diodes<br>Transistors | Logic<br>Gates<br>F/F | Counter<br>Mux<br>Adders | 8-Bit<br>MP<br>ROM<br>RAM | 16-32<br>Bit MP<br>&<br>Sophisticated<br>Peripherals | Special<br>Proces<br>sors<br>M/C |                    |

### 1.1.1 VLSI DESIGN

The complexity of VLSI being designed and designed and used today makes the manual approach to design impractical. Design automation is the order of the day. With the rapid technological developments in the last two decades, the status of VLSI technology is characterized by the following:

- ❖ A steady increase in the size and hence the functionality of the ICs.
- ❖ A steady reduction in feature size and hence increase in the speed of operation as well as gate or transistor density.
- ❖ A steady improvement in the predictability of circuit behavior.
- ❖ A steady increase in the variety and size of software tools for VLSI design.

The above developments have resulted in a proliferation of approaches to VLSI design.

### 1.1.2 VLSI DESIGN FLOW

The design process, at various levels, is usually evolutionary in nature. It starts with a given set of requirements. Initial design is to be developed and test impact analyst must be considered. The Y-chart (first introduced by D. Gajski) is shown in below figure1 illustrates a design flow for most logic chips, using design activities on the three different axes (domains). Y chart of three major domains, they are:

- Behavioral domain
- Structural domain
- Geometrical layout domain

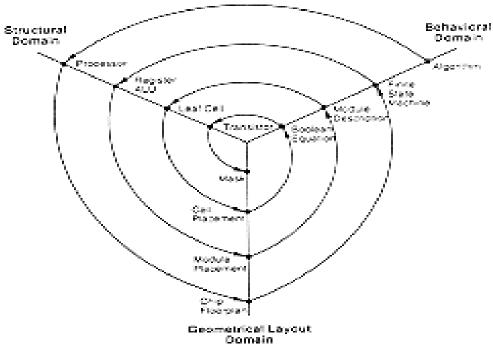

Figure 1 Typical VLSI design flow in three domains (Y-chart representation)

The design flow starts from the algorithm that describes the behavior of the target chip. The corresponding architecture of the processor is first defined. It is mapped onto the chip surface by floor planning. The next design evolution in the behavioral domain defines finite state machines (FSMs) which are structurally implemented with functional modules such as registers and arithmetic logic units (ALUs). These modules are then geometrically placed onto the chip surface using CAD tools for automatic module placement followed by routing, with a goal of minimizing inter- connects area and signal delays.

The third evolution starts with a behavioral module description. Individual modules are then implemented with leaf cells. At this stage the chip is described in terms of logic gates (leaf cells), which can be placed and interconnected by using a cell placement & routing program. The last evolution involves a detailed Boolean description of leaf cells followed by a transistor level implementation of leaf cells and mask generation. In standard-cell based design, leaf cells are already pre-designed and stored in a library for logic design use.

# 1.1.3 ABSTRACTION MODEL

The model divides the whole design cycle into various domains (see figure 2) with such an abstraction through a division process the design is carried out in different layers. The designer at one layer can function without bothering about the layers above or below. The thick horizontal lines separating the layers in the figure signify the compartmentalization. As an example, le us consider design at the gate level. The circuit to be designed would be described in terms of truth tables and static tables. With these as available inputs, he has to express them as Boolean logic equation and realize them i8n terms of gates and flip-flops. In turn these form the inputs to the layer immediately below. Compartmentalization of the approach to design in the manner described here is the essence of abstraction; it is the basics for the development and d use of CAD tools in the design at various levels.

### 1.1.4 ASIC DESIGN FLOW

As with any other technical activity, development of an ASIC starts with an idea and takes tangible shape through the stages of development as shown in figure 3 and shown in detail in figure 4. The first step in the process is to expand the idea in terms of behavior of the target circuit. Through stages of programming, the same is fully developed into a design description- in terms of well defined standard constructs and conventions.

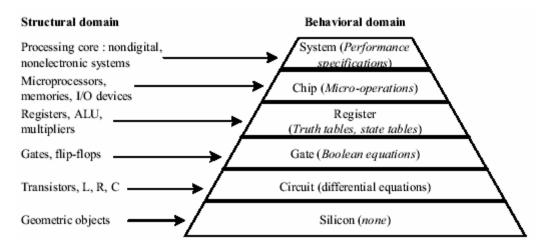

Figure 2 Design domain and levels of abstraction

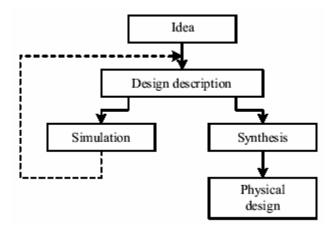

Figure 3 Major activities in ASIC design

The design is tested through a simulation process; it is to check, verify, and ensure that what is wanted is what is described. Simulation is carried out through dedicated tools with every simulation results are studied to identify errors in the design description. The errors are corrected and another simulation run is carried out. Simulation and changes to design description together form a cyclic iterative process, repeated until an error –free design is evolved.

Design description is an activity independent of the target technology or manufacturer. It results in a description of the digital circuit. To translate it into a tangible circuit, one goes through the physical design process. The same constitutes a set of activities closely linked to the manufacturer and the target technology.

### 1.1.5 DESIGN DESCRIPTION

The design is carried out in stages. The process of transforming the idea into a detailed circuit description in terms of the elementary circuit components constitutes design description. The final circuit of such an IC can have up to a billion such components; it is arrived in a step-by-step manner.

The first step in evolving the design description is to describe the circuit in terms of its behavior. The description looks like a program in a high level language like C. once the behavior level design description is ready, it is tested extensively with the help of simulation tool; it checks and confirms that all the expected functions are carried out satisfactorily. If necessary, this behavioral level routine is edited, modified, and rerun – all done manually. Finally, one has a design for the expected system- described at the behavioral level. The behavioral constructs not supported by the synthesis tools replaced by data flow and gate level constructs. To surmise, the designer has to develop synthesizable codes for his design.

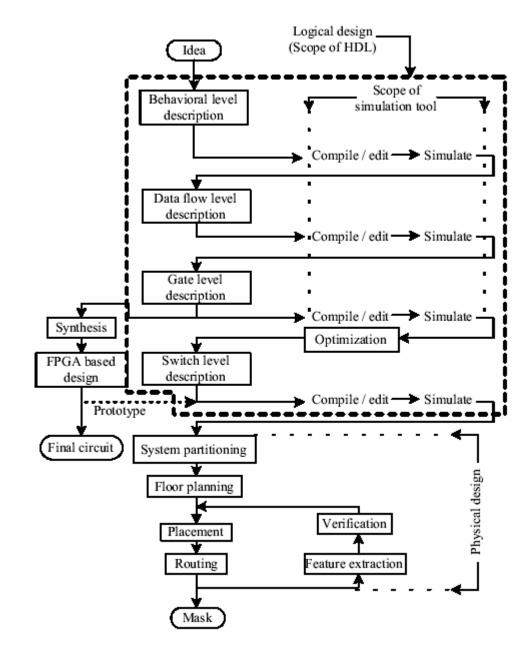

Figure 4 ASIC design and development flow.

The design at the behavioral level is to be elaborated in terms of known and acknowledged functional blocks. It forms the next detailed level of design description. Once again the design is to be tested through simulation and iteratively corrected for errors. The elaboration can be continued one or two steps further. It leads to a detailed design description in terms of logic gates and transistor switches.

#### 1.1.6 OPTIMIZATION

The circuit at the gate level- in terms of the gates and flip-flops- can be redundant in nature. The same can be minimized with the help of minimization tools. The minimized design is converted to a circuit in terms of the switch levels cells from standard libraries provided by the foundries. The cell based designed generated by the tool is the last step in the design process; it forms the input to the first level of physical design.

#### 1.1.7 POST LAYOUT SIMULATION

Once the placement and routing are completed the performance specifications like silicon area, power consumed, path delays, can be computed. Equivalent circuit can be extracted at the component level and the performance analysis carried out. This constitutes the final stage called "verification". One may have to go through the placement and routing activity once again to improve performance.

#### 1.1.8 CRITICAL SUBSYSTEMS

The design may have critical subsystems. Their performance may be crucial to the overall performance; in other words, to improve the system performance substantially, one may have to design such subsystems afresh. The design here may imply redefinition of the basic feature size of the component, component design, and placement of the components, or routing done separately and specifically for the sub systems. A set of masks used in the foundry may have to be done a fresh for the purpose.

# 1.2 EMERGENCE OF HDLs

For a long time, programming languages such as FORTRAN, Pascal, and C were being used to describe computer programs that were sequential in nature. Similarly, in the digital design field, designers felt the need for a standard language to describe digital

circuits. Thus, Hardware Description Languages (HDLs) come into existence. HDLs allowed the designers to model the concurrency of process found in hardware elements.

#### 1.2.1 IMPORTANCE OF HDLs

Designers can be described at a very abstract level by use of HDLs. Designers can write their RTL description without choosing a specific technology. Logic synthesis tools can automatically convert the design to any fabrication technology.

By describing designs in HDLs, functional verification of the design can be done early in the design cycle. Since designers work at the RTL level, they can optimize and modify the RTL description until it meets the desired functionality. Designing with HDLs is analogous to computer programming. A textual description with comments is an easier way to develop and debug circuits.

#### 1.2.2 HARDWARE DESCRIPTIVE LANGUAGE:

There are two main hardware descriptive languages in use in the industry today for Very Large Scale Integration (VLSI) of chips. They are:

- Verilog HDL
- VHDL

### 1.2.3 OVERVIEW OF VERILOG HDL:

Verilog HDL is a Hardware Description Language (HDL). A Hardware Description

Language is a language used to describe a digital system, for example, a computer or a component of a computer. One may describe a digital system at several levels. For example, an HDL might describe the layout of the wires, resistors and transistors on an Integrated Circuit (IC) chip, i.e., and the switch level. Or, it might describe the logical gates and flip flops in a digital system, i.e., the gate level. An even higher level describes the registers and the transfers of vectors of information between registers. This

is called the Register Transfer Level (RTL). Verilog supports all of these levels. The industry is currently split on which is better. Many feel that Verilog is easier to learn and use than VHDL.

Verilog was introduced in 1985 by Gateway Design System Corporation, now a part of Cadence Design Systems, Inc.'s Systems Division.

Verilog HDL allows a hardware designer to describe designs at a high level of abstraction such as at the architectural or behavioral level as well as the lower implementation levels (i.e., gate and switch levels) leading to Very Large Scale Integration (VLSI) Integrated Circuits (IC) layouts and chip fabrication. A primary use of HDLs is the simulation of designs before the designer must commit to fabrication.

# 1.2.4 POPULARITY OF VERILOG HDL:

- ❖ Verilog HDL is a general purpose HDL that is easy to use and learn. It is similar in syntax to the C programming language.
- ❖ Verilog HDL allows different levels of abstraction to be mixed in the same model.
- ❖ Most popular logic synthesis tool support Verilog HDL. This makes it the language of choice for designers.

All fabrication venders provide Verilog HDL libraries for post logic synthesis simulation. Thus, designing a chip in Verilog HDL allows the widest choice of venders.

#### 1.2.5 OVERVIEW OF VHDL:

As the size and the complexity of digital system increases, more computer aided design tools are introduced into the hardware design process. The early papered pencil design methods have given way to sophisticated design entry, verification and automatic hardware generation tools. The newest addition to this design methodologies the

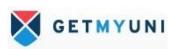

introduction of hardware description language (HDL). Actually the use of this language is not new languages such as CDI, ISP and AHPL have been used for last some years. However, their primary application has been the verification of designs architecture. They do not have the capability to model design with a high degree of accuracy that is, their timing model is not precise and/or their language construct implies a certain hardware structure newer languages such as VHDL have more universal timing models and imply no particular hardware structure.

Hardware description languages have two main applications documenting a design and modeling it. Good documentation of a design helps to ensure design accuracy and design portability. Since a simulator supports them inherent in a HDL description can be used to validate a design. Prototyping of complicated system is extremely expansive, and the goal of those concerned with the development of hardware languages is to replace this prototyping process with validation through simulation and silicon compilation.

Once an entity has been modeled, it needs to be validated by the VHDL system. A typical VHDL system consists of an analyzer and a simulator. The analyzer reads in one or more design units contained in a single file and compiles them into a design library after validating the syntax and performing some static semantic checks. The design library is a place in the host environment where compiled design units are stored.

The simulator simulates an entity, represented by an entity-architecture pair or by a configuration, by reading in its compiled description from the design library & then performing the following steps:

- 1. Elaboration
- 2. Initialization
- 3. Simulation

VHDL is an acronym for VHSIC Hardware description language (VHSIC is an acronym for very high speed integrated circuits). It is a hardware description language that can be

used to model a digital system at many levels of abstraction, ranging from the algorithmic level to the gate level.

The complexity of a digital system being modeled could vary from that of simple gate to a complete digital electronic system, or anything in between.

The digital system can also be described hierarchically. Timing can also be explicitly modeled in the same description.

The VHDL language can be regarded as an integrated amalgamation of the following languages.

- Sequential language.
- Concurrent language.
- Net list language.
- > Timing specifications.
- Waveform generation language.

Therefore, the language has constructs that enable you to express the concurrent or sequential behavior of a digital system as an interconnection of components. All the above constructs may be combined to provide a comprehensive description of the system in a single model.

The language not only defines the syntax but also defines very clear simulation semantics for each language construct. Therefore models written in this language can be verified using a VHDL simulator. It inherits many of its features especially the sequential part, from the Ada programming language. Because VHDL provides an extensive range of modeling capabilities, it is often difficult to understand, fortunately, it is possible to quickly assimilate a core subset of the language that is both easy and simple to understand without learning the more complex features. The complete language however has sufficient power to capture the descriptions of the most complex chips to a complete electronic system.

#### 1.3 BASIC CONCEPTS OF VERILOG:

#### 1.3.1 LEXICAL CONVENTIONS

The basic lexical conventions used by Verilog HDL are similar to those in the c programming language. Verilog contains a stream of tokens. Tokens can be comments, delimiters, numbers, string, identifiers, and keywords. Verilog HDL is a case-sensitive language. All keywords are in low case.

#### 1.3.2 WHITESPACE:

Blank spaces (\b), tabs (\t) and newlines (\n) comprise the whitespace. Whitespace is ignored by Verilog except when it separates tokens. Whitespace is not ignored in strings.

### 1.3.3 COMMENTS:

Comments can be inserted in the code for readability and documentation. There are two ways to write comments. A one-line comment starts with "//". Verilog skips from that point to the end of line. A multiple-line comment starts with "/\*" and ends with "/\*". Multiple-line comments cannot be nested.

```
a = b && c; // This is a one-line comment

/* This is a multiple line
   comment */

/* This is /* an illegal */ comment */
```

#### 1.3.4 OPERATORS:

Operators are of three type's unary, binary, and ternary. Unary operators precede the operand. Binary operators appear between two operands. Ternary operators have two separate operators that separate three operands.

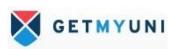

```
a = ~ b; // ~ is a unary operator. b is the operand
a = b && c; // && is a binary operator. b and c are operands
a = b ? c : d; // ?: is a ternary operator. b, c and d are operands
```

#### 1.3.5 NUMBER SPECIFICATION

There are two types of number specification in verilog: sized and unsized.

# **Sized numbers**

Sized numbers are represented as <size> '<base format> <number>.

<Size> is written only in decimal and specifies the number of bits in the number. Legal base formats are decimal ('d or 'D), hexadecimal ('h or 'H), binary ('b or 'B) and octal ('o or 'O). the number is specified as consecutive digits from 0,1,2,3,4,5,6,7,8,9,a,b,c,d,e,f. only a subset of these digits is legal for a particular base. Uppercase letters are legal for number specification.

```
4'b1111 // This is a 4-bit binary number
12'habc // This is a 12-bit hexadecimal number
16'd255 // This is a 16-bit decimal number.
```

### **UNSIZED NUMBERS:**

Numbers that are specified without a <base format > specification are decimal numbers by default. Numbers that are written without <size> specifications have a default number of bits is simulator – and machine –specific (must be at least 32).

```
23456 // This is a 32-bit decimal number by default 'hc3 // This is a 32-bit hexadecimal number 'o21 // This is a 32-bit octal number
```

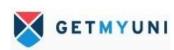

#### X OR Z VALUES:

Verilog has two symbols for unknown and high impedance values. These values are very important for modeling real circuits. An unknown value is denoted by an  $\mathbf{x}$ . a high impedance value is denoted by  $\mathbf{z}$ .

```
12'h13x //This is a 12-bit hex number;4 least significant bits unknown 6'hx //This is a 6-bit hex number 32'bz //This is a 32-bit high impedance number
```

An  $\mathbf{x}$  or  $\mathbf{z}$  values sets four bits for a number in the hexadecimal base, three bits for a number in the octal base, and one bit for a number in the binary base. If the most significant bit of a number is  $\mathbf{0}$ ,  $\mathbf{x}$ ,  $\mathbf{z}$ , the number is automatically extended to fill the most significant bits, respectively, with  $\mathbf{0}$ ,  $\mathbf{x}$ , or  $\mathbf{z}$ . This makes it easy to assign  $\mathbf{x}$  or  $\mathbf{z}$  to whole vector. If the most significant digit is 1, then it is also zero extended.

### **NEGATIVE NUMBERS:**

Negative numbers can be specified by putting a minus sign before the size for a constant number. Size constants are always positive. It is illegal to have a minus sign between <br/> <br/> dase format > and <number>.

```
-6'd3 // 8-bit negative number stored as 2's complement of 3 4'd-2 // Illegal specification
```

# **UNDERSCORE CHARACTERS AND QUESTION MARKS:**

An underscore character "\_" is allowed anywhere in a number except the first character. Underscore character are allowed only to improve readability of number and are ignored by Verilog.

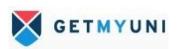

A question mark "?" is the Verilog HDL alternative for  $\mathbf{z}$  in the context of numbers. The ? Is used to enhance readability in the **case**  $\mathbf{x}$  and **case**  $\mathbf{z}$  statements behavioral modeling, where the high impedance value is a don't acre condition.

```
12'b1111_0000_1010 // Use of underline characters for readability 4'b10?? // Equivalent of a 4'b10zz
```

#### **1.3.6 STRINGS**:

A string is a sequence of character that is enclosed by double quotes. The restriction on a string is that it must be contained on a single line, that is, without a carriage return. It cannot be on multiple lines. Strings are treated as a sequence of one-byte ASCII values.

```
"Hello Verilog World" // is a string
"a / b" // is a string
```

# 1.3.7 IDENTIFIERS AND KEYWORDS:

Keywords are special identifiers reserved to define the language constructs. Keywords are in lowercase. Identifiers are names given to objects so that they can be referenced in the design. Identifiers are made up of alphanumeric characters, the underscore ( \_ ) and the dollar sign (\$) and are low case sensitive. Identifier starts with an alphabetic character or an underscore. They cannot start with a number or a \$ sign.

```
reg value; // reg is a keyword; value is an identifier input clk; // input is a keyword, clk is an identifier
```

# 1.3.8 ESCAPED IDENTIFIERS:

Escaped identifiers begin with the backlash (\) character and end with white space ( space, tab, or new line ).all characters between backlash and whitespace are processed

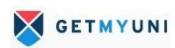

literally. Any printable ASCII character can be included in escaped identifiers. The backlash or whitespace is not considered a part of the identifier.

```
\a+b-c
\**my_name**
```

# 1.4 DATA TYPES:

### 1.4.1 VALUE SET

Verilog supports four values and eight strengths to model the functionality of real hardware. The four value levels are listed in table 1.

Table 1 Value levels

| Value Level | Condition in Hardware Circuits |
|-------------|--------------------------------|
| 0           | Logic zero, false condition    |
| 1           | Logic one, true condition      |
| x           | Unknown value                  |
| z           | High impedance, floating state |

In addition to logic values, strength levels are often used to resolve conflicts between drivers of different strengths in digital circuits. Value level 0 and 1 can have the strength levels listed in table 2.

| Table 2  | Strength  | levels  |
|----------|-----------|---------|
| I abic 2 | Du chighi | 10 1013 |

| Strength Level | Type           | Degree    |
|----------------|----------------|-----------|
| supply         | Driving        | strongest |
| strong         | Driving        | <b>A</b>  |
| pull           | Driving        |           |
| large          | Storage        |           |
| weak           | Driving        |           |
| medium         | Storage        |           |
| small          | Storage        |           |
| highz          | High Impedance | weakest   |

If two signal of unequal strength are driven on a wire, the stronger signal prevails. For example, if two signals of strength strong 1 and weak 0 contend, the result is resolved as a strong1. If two signals of equal strengths strong 1 and strong 0 conflict, the result is an x. Strength levels are particularly useful for accurate modeling of signal contention, MOS device, dynamic MOS, and low-level devices. Only trireg nets can have storage strengths large, medium, and small.

# 1.4.2 **NETS**:

Net represent connection between hardware elements. Just as in real circuits, nets have values continuously driven on them by the outputs of devices that they are connected to. In figure 5 net a is connected to the output of **and** gate g1.net a will continuously assume the value computed at the out put of gate g1, which is b & c.

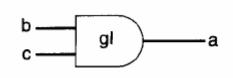

Figure 5 Example of nets

Nets are declared primarily with the keyword **wire.** Nets are one-bit values by default unless they are declared explicitly as vectors. The term **wire** and net are often used interchangeable. The default value of a net is  $\mathbf{z}$  .nets get output value of their drivers. If a net has no driver, it gets the value  $\mathbf{z}$ .

```
wire a; // Declare net a for the above circuit
wire b,c; // Declare two wires b,c for the above circuit
wire d = 1'b0; // Net d is fixed to logic value 0 at declaration.
```

#### 1.4.3 **REGISTERS**:

Registers represent data storage elements. Registers retain until another value is placed onto them. Do not confuse the term registers in Verilog with hardware registers from edge-triggered flip-flops in real circuits. In Verilog, the term register merely means a variable that can hold a value. Unlike a net, a register can be changed anytime in a simulation by assigning a new value to the register.

Register data types are commonly declared by the keyword **reg.** the default value for a **reg** data type is **x**.

#### Example 1

```
reg reset; // declare a variable reset that can hold its value
initial // this construct will be discussed later
begin
reset = 1'b1; //initialize reset to 1 to reset the digital circuit.
#100 reset = 1'b0; // after 100 time units reset is deasserted.
end
```

#### **1.4.4 VECTORS:**

Nets or **reg** data types can be declared as vectors. If bit width is not specified, the default is scalar (1-bit).

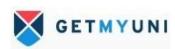

```
wire a; // scalar net variable, default
wire [7:0] bus; // 8-bit bus
wire [31:0] busA,busB,busC; // 3 buses of 32-bit width.
reg clock; // scalar register, default
reg [0:40] virtual_addr; // Vector register, virtual address 41 bits wide
```

Vectors can be declared at [high#: low #] or [low#: high #]. But the left number in the squared brackets is always the most significant bit of the vector. In the example shown above, bit 1 is the most significant bit of vector vitual\_addr.

#### **1.4.5 STRINGS:**

Strings can be stored in **reg**. the width of the register variables must be large enough to hold the string. Each character in the string tales up 8 bits (1 byte). If the width of the register is greater than the size of the string, Verilog fills bits to the left of the string with zeros. If the register width is smaller than the string width, Verilog truncates the leftmost bits of the string. It is always safe to declare a string that is slightly wider than necessary.

Special characters serve a special purpose in displaying strings, such as newline, tabs, and displaying argument values. Special characters can be displayed in string only when they are preceded by escape characters, as shown in the table 3.

 Table 3
 Special characters

| <b>Escaped Characters</b> | Character Displayed                   |  |  |
|---------------------------|---------------------------------------|--|--|
| \n                        | newline                               |  |  |
| \t                        | tab                                   |  |  |
| %%                        | %                                     |  |  |
| \\                        | \                                     |  |  |
| \"                        | u .                                   |  |  |
| \000                      | Character written in 1-3 octal digits |  |  |

### 1.5 SYSTEM TASKS & COMPILER DIRECTIVES:

# 1.5.1 SYSTEM TASKS:

Verilog provides standard system tasks to do certain routine operations. All system tasks appear in the form \$<\text{keyword}>. Operations such as displaying on the screen, monitoring values of nets, stopping, and finishing are done by system tasks.

# **Displaying information**

**\$display** is the main system task for displaying values of variables or strings or expressions. This is one of the most useful tasks in Verilog.

Usage: **\$display** (p1, p2, p3,..., pn);

P1, p2, p3,...., pn can be quoted strings or variables or expressions. The format of **\$display** is very similar to print f in "c". A **\$display** inserts a newline at the end of the string by default. Strings can be formatted by using the format specifications listed in table 4.

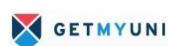

**Table 4 String format specifications** 

| Format   | Display                                                           |
|----------|-------------------------------------------------------------------|
| %d or %D | Display variable in decimal                                       |
| %b or %B | Display variable in binary                                        |
| %s or %S | Display string                                                    |
| %h or %H | Display variable in hex                                           |
| %c or %C | Display ASCII character                                           |
| %m or %M | Display hierarchical name (no argument required)                  |
| %v or %V | Display strength                                                  |
| %o or %O | Display variable in octal                                         |
| %t or %T | Display in current time format                                    |
| %e or %E | Display real number in scientific format (e.g., 3e10)             |
| %f or %F | Display real number in decimal format (e.g., 2.13)                |
| %g or %G | Display real number in scientific or decimal, whichever is shorte |

# **Monitoring information:**

Verilog provides a mechanism to monitor when its value changes. This facility is provided by the **\$monitor** task.

Usage: **\$monitor** (p1, p2, p3.., pn);

The parameters p1, p2... pn can be variables, signal names, or quoted strings. Monitor continuously monitors the values of the variables or signals specified in the parameter list and display all parameters in the list whenever the value of any one variable or signal changes. Unlike \$display, \$monitor needs to be invoked only once. Only one monitoring list can be active at a time. If there is more than one \$monitor statement in your simulation, the last \$monitor statement will be the active statement.

Two tasks are used to switch monitoring on and off.

Usage: **\$monitor on;** 

### **\$monitor off**;

The **\$monitor** on task enables monitoring and the **\$monitor** off tasks disables monitoring during a simulation. An example of monitor statement is given below.

#### **Example 1 monitor statement**

# **Stopping & finishing simulation:**

The task \$ stop is provided to stop during a simulation.

Usage: \$ stop;

The **\$ stop** task puts the simulation in an interactive model. The designer can then debug the design from the interactive mode. The **\$stop** task is used whenever the designer wants to suspend the simulation and examine the values of signals in the design.

The **\$finish** task terminates the simulation.

Usage: **\$finish**;

Examples of \$stop and \$ finish are shown below in example 2.

```
// Stop at time 100 in the simulation and examine the results
// Finish the simulation at time.
initial // to be explained later. time = 0
begin
clock = 0;
reset = 1;
#100 $stop; // This will suspend the simulation at time = 100
#900 $finish; // This will terminate the simulation at time = 1000
end
```

Example 2 Stop and finish tasks

#### 1.5.2 COMPILER DIRECTIVES:

Complier directives are provided in Veriog. All compiler directives are defined by using the `<**keyword>** construct. We deal with two most useful compiler directives.

### • `define:

The `define directive is used to define text macros in Verilog. This is similar to # define construct in "C". The defined constants or text macros are used in the Verilog code by preceding them with a ` (back tick). The Verilog compiler substitutes the text of the macro whenever it encounters a `<macro\_name>.

# Example 3 Define directive

```
//define a text macro that defines default word size
//Used as 'WORD_SIZE in the code
'define WORD_SIZE 32

//define an alias. A $stop will be substituted wherever 'S appears
'define S $stop;
//define a frequently used text string
'define WORD_REG reg [31:0]
// you can then define a 32-bit register as 'WORD_REG reg32;
```

#### • `include:

The `include directive allows you to include entire contents of a Verilog source file in another Verilog file during compilation. This works similarly to the #include in the "C" programming language. This directive is typically used to include header files, which typically contain global or commonly used definitions.

### Example 4 `include directive

```
// Include the file header.v, which contains declarations in the
// main verilog file design.v.
'include header.v
...
...

'Verilog code in file design.v>
...
...
...
...
```

#### **1.5.3 MODULES:**

A module in Verilog consists of distinct parts, as shown in figure 6.

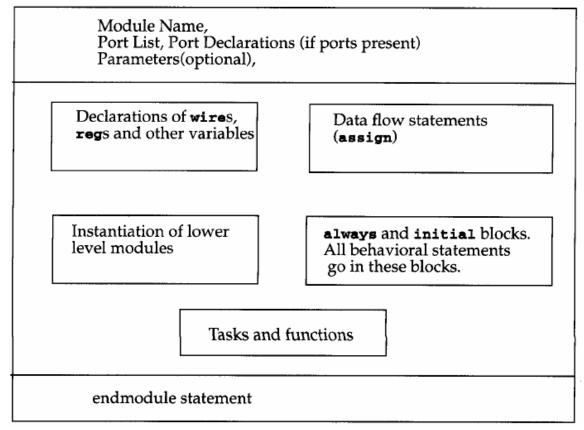

Figure 6 components of Verilog module

A module definition always begins with the keyword **module.** The module name, port list, port declarations, and optional parameters must come first in a module definition. Port list and port declarations are present are present only if the module has any ports to interact with the external environment. The five components within a module are – variable declarations, dataflow statements, instantiation of lower modules, behavioral blocks, and tasks or functions. These components can be in any order and at any place in the module definition. The **end module** statement must always come last in the module definition .All components except **module, module name,** and **end module** are optional and can be mixed and matched as per design needs. Verilog allows multiple modules to be defined in a single file. The modules can be defined in any order in the file.

#### **1.5.4 PORTS:**

Ports provide the interface by which a module can communicates with its environment. For example, the input/output pins of an IC chip are its ports. The environment can interact with the nodule only through its ports .the internals of the module are not visible to the environment. This provides a very powerful flexibility to the designer. Ports are also referred as "terminals".

### 1.5.5 PORT DECLARATION:

All ports in the list of ports must be declared in the module. ports can be declared as follows:

| Verilog Keyword | Type of Port       |  |  |  |
|-----------------|--------------------|--|--|--|
| input           | Input port         |  |  |  |
| output          | Output port        |  |  |  |
| inout           | Bidirectional port |  |  |  |

Each port in the lit is defined as **input**, **output**, **or in out**, based on the direction of the port signal. Thus, for the example of 4-bit full adder.

a → full adder (4 bit)
c\_in → fulladd4 → c\_out

Figure 7 full adder (4-bit)

Example 5 port declarations

```
module fulladd4(sum, c_out, a, b, c_in);

//Begin port declarations section
output[3:0] sum;
output c_cout;

input [3:0] a, b;
input c_in;
//End port declarations section
...
<module internals>
...
endmodule
```

Note that all ports declarations are implicitly declared as **wire** in verilog. Thus, if a port is intended to be a **wire**, it is sufficient to declare it as **output**, **input**, **or in out**. **Input or output**s are normally declared as **wires**. However, if **output** ports hold their value they must be declared as **reg**.

### 1.5.6 PORT CONNECTION RULES:

One can visualize a port as consisting of two units, one unit that is internal to the module another that is external to the module. The internal and external units are connected. There are rules governing port connections when modules are initiated within other modules. The Verilog simulator complains if any port connection rules are violated. These rules are summarized in figure 8.

# Inputs

Internally, input ports must always be of the type **net**. Externally, the inputs can be connected to a variable which is a **reg** or a **net**.

net inout input output reg or net net reg or net net

# • Outputs:

Internally, outputs port can be of the type **reg** or **net.** Externally, outputs must always be connected to a **net.** They cannot be connected to a **reg.** 

#### • Inouts:

**Internally,** inout ports must always be of the type **net.** Externally, inout ports must always be connected to a **net.** 

# Width watching:

It is legal to connect internal and external items of different sizes when making intermodule port connections. However, a warning is typically issued that the widths do not match.

# Unconnected ports:

Verilog allows ports to remain unconnected. For example, certain outputs ports might be simply for debugging and you might not be interested in connecting them to the external signals. You can let a port remain unconnected by instantiating module as shown below.

fulladd4 fa0(SUM, , A, B, C\_IN); // Output port c\_out is unconnected

### 1.5.7 CONNECTING PORTS TO EXTERNAL SIGNALS:

There are two methods of making connections between signals specified in the module instantiation and the ports in a module definition. These two methods cannot be mixed. These methods are discussed in the following sections.

# • Connecting by ordered list:

Connecting by ordered list is the most intuitive method for most beginners. The signals to be connected must appear in the module instantiation in the same order as the ports in the port list in the module definition. Once again, consider the module fulladd4 defined in Example 5. To connect signals in module Top by ordered list, the Verilog code is shown in Example 6. Notice that the external signals SUM, C\_OUT, A, B, and C\_IN appear in exactly the same order as the ports sum, c\_out, a, b, and c\_in in module definition of fulladd4.

**Example 6** Connection by order list

```
module Top;

//Declare connection variables
reg [3:0]A,B;
reg C_IN;
wire [3:0] SUM;
wire C_OUT;

//Instantiate fulladd4, call it fa_ordered.
//Signals are connected to ports in order (by position)
fulladd4 fa_ordered(SUM, C_OUT, A, B, C_IN);
...
<stimulus>
```

# • Connecting ports by name:

For large designs where modules have, say, 50 ports, remembering the order of the ports in the module definition is impractical and error-prone. Verilog provides the capability to connect external signals to ports by the port names, rather than by position. We could connect the ports by name in Example 6 above by instantiating the module fulladd4, as follows. Note that you can specify the port connections in any order as long as the port name in the module definition correctly matches the external signal.

```
// Instantiate module fa_byname and connect signals to ports by name
fulladd4 fa_byname(.c_out(C_OUT), .sum(SUM), .b(B), .c_in(C_IN),
.a(A),);
```

Note that only those ports that are to be connected to external signals must be specified in port connection by name. Unconnected ports can be dropped. For example, if the port c\_out were to be kept unconnected, the instantiation of fulladd4 would look as follows. The port c\_out is simply dropped from the port list.

```
// Instantiate module fa_byname and connect signals to ports by name
fulladd4 fa_byname(.sum(SUM), .b(B), .c_in(C_IN), .a(A),);
```

Another advantage of connecting ports by name is that as long as the port name is not changed, the order of ports in the port list of a module can be rearranged without changing the port connections in module instantiations.

# MODELING CONCEPTS

## **GATE-LEVEL MODELING:**

# 2.1 Gate Types:

A logic circuit can be designed by use of logic gates. Verilog supports basic logic gates as predefined primitives. These primitives are instantiated like modules except that they are predefined in Verilog and do not need a module definition. All logic circuits can be designed by using basic gates. There are two classes of basic gates: and/or gates and buf/not gates.

### 2.1.1 And/Or Gates:

And/or gates have one scalar output and multiple scalar inputs. The first terminal in the list of gate terminals is an output and the other terminals are inputs. The output of a gate is evaluated as soon as one of the inputs changes. The and/or gates available in Verilog are shown below.

| and  | or  | xor  |  |  |
|------|-----|------|--|--|
| nand | nor | xnor |  |  |
|      |     |      |  |  |

The corresponding logic symbols for these gates are shown in Figure 9. We consider gates with two inputs. The output terminal is denoted by out. Input terminals are denoted by i1 and i2.

These gates are instantiated to build logic circuits in Verilog. Examples of gate instantiations are shown below. In Example, for all instances, OUT is connected to the output out, and IN1 and IN2 are connected to the two inputs i1 and i2 of the gate primitives.

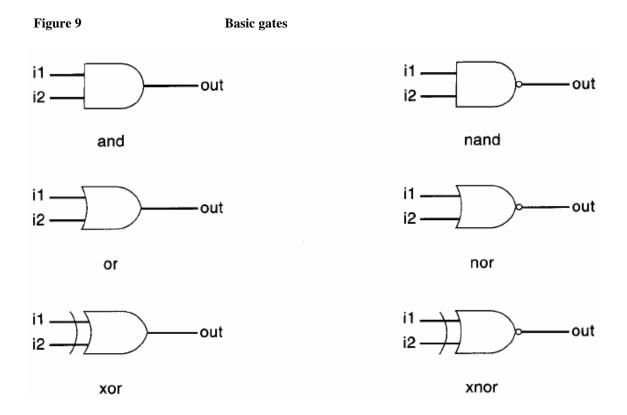

More than two inputs can be specified in a gate instantiation. Gates with more than two inputs are instantiated by simply adding more input ports in the gate instantiation (see Example 7). Verilog automatically instantiates the appropriate gate.

**Example 7** Gate instantiation of and/or gates

```
wire OUT, IN1, IN2;

// basic gate instantiations.
and a1(OUT, IN1, IN2);
nand na1(OUT, IN1, IN2);
or or1(OUT, IN1, IN2);
nor nor1(OUT, IN1, IN2);
xor x1(OUT, IN1, IN2);
xnor nx1(OUT, IN1, IN2);
// More than two inputs; 3 input nand gate
nand na1_3inp(OUT, IN1, IN2, IN3);

// gate instantiation without instance name
and (OUT, IN1, IN2); // legal gate instantiation
```

The truth tables for these gates define how outputs for the gates are computed from the inputs. Truth tables are defined assuming two inputs. The truth tables for these gates are shown in Table5. Outputs of gates with more than two inputs are computed by applying the truth table iteratively.

Table 5 Truth Table For and/Or gates i1 i1 and х z nand 0 1 1 х z 0 0 0 0 0 0 1 0 1 1 1 0 х 1 х 1 1 i2 i2 0 x x 1 z 0 z x х 1 х i1 i1 or 1 х z nor Z 0 1 х 1 x x 0 1 0 х 1 1 1 0 0 0 1 1 i2 i2 х 1 х Х x z 1 z 0 х х х х i1 i1 KOT x 1 z xnor z 0 0 0 1 1 0 0 х × 1 х 1 1 x 1 i2 i2 x х х  $\mathbf{x}$ 

# 2.1.2 Buf/Not Gates:

Buf/not gates have one scalar input and one or more scalar outputs. The last terminal in the port list is connected to the input. Other terminals are connected to the outputs. We will discuss gates that have one input and one output.

Two basic buf/not gate primitives are provided in Verilog.

The symbols for these logic gates are shown in Figure 10.

Figure 10 Buf and Not Gates

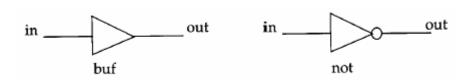

These gates are instantiated in Verilog as shown Example 8. That these gates can have multiple outputs but exactly one input, which the last terminal in the port list is.

**Example 8** Gate Instant ion Of And/ Or gates

```
// basic gate instantiations.
buf b1(OUT1, IN);
not n1(OUT1, IN);

// More than two outputs
buf b1_2out(OUT1, OUT2, IN);

// gate instantiation without instance name
not (OUT1, IN); // legal gate instantiation
```

The truth tables for these gates are very simple. Truth tables for gates with one input and one output are shown in Table 6.

Table 6 Truth Tables for Buf /Not gates

| buf | in | out | n | ot | in | out |
|-----|----|-----|---|----|----|-----|
|     | 0  | 0   |   |    | 0  | 1   |
|     | 1  | 1   |   |    | 1  | 0   |
|     | x  | x   |   |    | x  | x   |
|     | z  | x   |   |    | z  | x   |
|     |    |     |   |    |    |     |

# 2.1.3 Gate Level Modeling Examples:

# 4:1 Multiplexer:

We will design a 4-to-1 multiplexer with 2 select signals. Multiplexers serve a useful purpose in logic design. They can connect two or more sources to a single destination.

They can also be used to implement Boolean functions. We will assume for this example that signals s1 and s0 do not get the value **x** or **z**. The I/O diagram and the truth table for the multiplexer are shown in Figure 11. The I/O diagram will be useful in setting up the port list for the multiplexer.

4 to 1 multiplexer

1

I3

1

i0 out s0i1 s14-to-1 out Mux 0 0 10 i3 0 1 Ι1 1 0 12

Figure 11

s1

s0

We will implement the logic for the multiplexer using basic logic gates. The logic diagram for the multiplexer is shown in Figure 12.

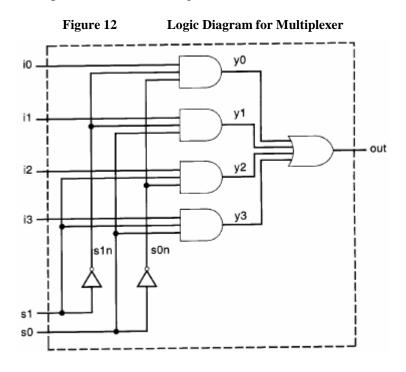

Two intermediate nets, s0n and s1n, are created; they are complements of input signals s1 and s0. Internal nets y0, y1, y2, y3 are also required. Note that instance names are not specified for primitive gates, not, and, and or.

Example 9 Verilog description of multiplexer

```
// Module 4-to-1 multiplexer. Port list is taken exactly from
// the I/O diagram.
module mux4 to 1 (out, i0, i1, i2, i3, s1, s0);
// Port declarations from the I/O diagram
output out;
input i0, i1, i2, i3;
input s1, s0;
// Internal wire declarations
wire s1n, s0n;
wire y0, y1, y2, y3;
// Gate instantiations
// Create s1n and s0n signals.
not (s1n, s1);
not (s0n, s0);
// 3-input and gates instantiated
and (y0, i0, s1n, s0n);
and (y1, i1, s1n, s0);
and (y2, i2, s1, s0n);
and (y3, i3, s1, s0);
// 4-input or gate instantiated
or (out, y0, y1, y2, y3);
endmodule
```

This multiplexer can be tested with the stimulus shown in Example 10. The stimulus checks that each combination of select signals connects the appropriate input to the output. The signal OUTPUT is displayed one time unit after it changes. System task **\$monitor** could also be used to display the signals when they change values.

#### Example 10 Stimulus for multiplexer

```
// Define the stimulus module (no ports)
module stimulus;
// Declare variables to be connected
// to inputs
reg INO, IN1, IN2, IN3;
reg S1, S0;
// Declare output wire
wire OUTPUT;
// Instantiate the multiplexer
mux4 to 1 mymux(OUTPUT, INO, IN1, IN2, IN3, S1, S0);
// Stimulate the inputs
// Define the stimulus module (no ports)
initial
begin
  // set input lines
  IN0 = 1; IN1 = 0; IN2 = 1; IN3 = 0;
  #1 $display("IN0= %b, IN1= %b, IN2= %b, IN3= %b\n", IN0, IN1, IN2, IN3);
  // choose INO
  S1 = 0; S0 = 0;
  #1 $display("S1 = %b, S0 = %b, OUTPUT = %b \n", S1, S0, OUTPUT);
  // choose IN1
  S1 = 0; S0 = 1;
  #1 $display("S1 = %b, S0 = %b, OUTPUT = %b \n", S1, S0, OUTPUT);
  // choose IN2
  S1 = 1; S0 = 0;
  #1 $display("S1 = %b, S0 = %b, OUTPUT = %b \n", S1, S0, OUTPUT);
  // choose IN3
  S1 = 1; S0 = 1;
  #1 $display("S1 = %b, S0 = %b, OUTPUT = %b \n", S1, S0, OUTPUT);
end
endmodule
```

The output of the simulation is shown below.

```
IN0= 1, IN1= 0, IN2= 1, IN3= 0

S1 = 0, S0 = 0, OUTPUT = 1

S1 = 0, S0 = 1, OUTPUT = 0

S1 = 1, S0 = 0, OUTPUT = 1

S1 = 1, S0 = 1, OUTPUT = 0
```

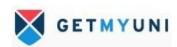

# 2.1.4 Gate Delays:

In real circuits, logic gates have delays associated with them. Gate delays allow the Verilog user to specify delays through the logic circuits. Pin-to-pin delays can also be specified in Verilog.

# Rise, fall, and Turn-off Delays:

There are three types of delays from the inputs to the output of a primitive gate.

## **Rise Delay**

The rise delay is associated with a gate output transition to a 1 from another value.

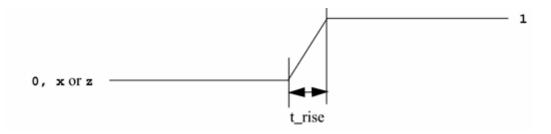

## **Fall Delay**

The fall delay is associated with a gate output transition to a 0 from another value.

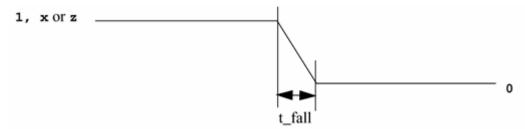

# **Turn-Off Delay**

The turn-off delay is associated with a gate output transition to the high impedance value (z) from another value.

If the value changes to  $\mathbf{x}$ , the minimum of the three delays is considered. Three types of delay specifications are allowed. If only one delay is specified, this value is used for all transitions. If two delays are specified, they refer to the rise and fall delay values. The

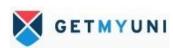

turn-off delay is the minimum of the two delays. If all three delays are specified, they refer to rise, fall, and turn-off delay values. If no delays are specified, the default value is zero.

# 2.1.5 Min/Typ/Max Values:

Verilog provides an additional level of control for each type of delay mentioned above. For each type of delay—rise, fall, and turn-off—three values, min, typ, and max, can be specified. Any one value can be chosen at the start of the simulation. Min/typ/max values are used to model devices whose delays vary within a minimum and maximum range because of the IC fabrication process variations.

#### Min value

The min value is the minimum delay value that the designer expects the gate to have.

#### Typ value

The typ value is the typical delay value that the designer expects the gate to have.

#### Max value

The max value is the maximum delay value that the designer expects the gate to have.

## 2.1.6 DELAY EXAMPLE:

Let us consider a simple example to illustrate the use of gate delays to model timing in the logic circuits. A simple module called D implements the following logic equations:

Out = 
$$(a \cdot b) + c$$

The gate-level implementation is shown in Module D (Figure 13). The module contains two gates with delays of 5 and 4 time units.

The module D is defined in Verilog as shown in Example 11.

Figure 13 module D

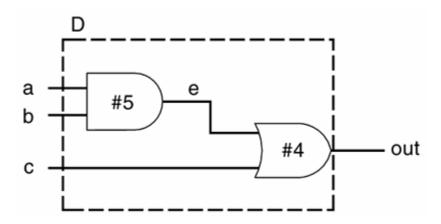

Example 11 Verilog Definition for Module D Delay

```
// Define a simple combination module called D
module D (out, a, b, c);

// I/O port declarations
output out;
input a,b,c;

// Internal nets
wire e;

// Instantiate primitive gates to build the circuit
and #(5) a1(e, a, b); //Delay of 5 on gate a1
or #(4) o1(out, e,c); //Delay of 4 on gate o1
endmodule
```

The waveforms from the simulation are shown in Figure 14 to illustrate the effect of specifying delays on gates. The waveforms are not drawn to scale. However, simulation time at each transition is specified below the transition.

- The outputs E and OUT are initially unknown.
- At time 10, after A, B, and C all transition to 1, OUT transitions to 1 after a delay of 4 time units and E changes value to 1 after 5 time units.
- At time 20, B and C transition to 0. E changes value to 0 after 5 time units and OUT transitions to 0, 4 time units after E changes.

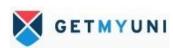

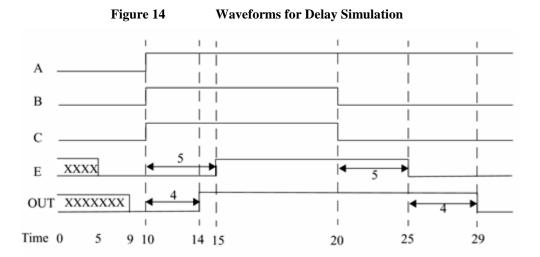

# **2.2 DATAFLOW MODELING:**

## 2.2.1 Continuous Assignment:

A continuous assignment is the most basic statement in dataflow modeling, used to drive a value onto a net. This assignment replaces gates in the description of the circuit and describes the circuit at a higher level of abstraction. The assignment statement starts with the keyword assign. The syntax of an assign statement is as follows.

# 2.2.2 Implicit Continuous Assignment:

Instead of declaring a net and then writing a continuous assignment on the net, Verilog provides a shortcut by which a continuous assignment can be placed on a net when it is declared. There can be only one implicit declaration assignment per net because a net is declared only once.

In the example below, an implicit continuous assignment is contrasted with a regular continuous assignment.

```
//Regular continuous assignment
wire out;
assign out = in1 & in2;

//Same effect is achieved by an implicit continuous assignment
wire out = in1 & in2;
```

#### **2.2.3 Implicit Net Declaration:**

If a signal name is used to the left of the continuous assignment, an implicit net declaration will be inferred for that signal name. If the net is connected to a module port, the width of the inferred net is equal to the width of the module port.

# 2.2.4 Expressions, Operators & Operands:

Dataflow modeling describes the design in terms of expressions instead of primitive gates. Expressions, operators, and operands form the basis of dataflow modeling.

#### **Expressions:**

Expressions are constructs that combine operators and operands to produce a result.

```
// Examples of expressions. Combines operands and operators
a ^ b
addr1[20:17] + addr2[20:17]
in1 | in2
```

#### **Operands:**

Operands can be any one of the data types. Some constructs will take only certain types of operands. Operands can be constants, integers, real numbers, nets, registers, times, bit-select (one bit of vector net or a vector register), part-select (selected bits of the vector net or register vector), and memories or function calls.

## **Operators:**

Operators act on the operands to produce desired results. Verilog provides various types of operators.

```
d1 && d2 // && is an operator on operands d1 and d2 !a[0] // ! is an operator on operand a[0] B >> 1 // >> is an operator on operands B and 1
```

# 2.2.5 Operator Types:

Verilog provides many different operator types. Operators can be arithmetic, logical, relational, equality, bitwise, reduction, shift, concatenation, or conditional. Some of these operators are similar to the operators used in the C programming language. Each operator type is denoted by a symbol. Table 7 shows the complete listing of operator symbols classified by category.

Table 7 Operator Types and Symbols

| Operator<br>Type | Operator<br>Symbol | Operation<br>Performed | Number of<br>Operands |
|------------------|--------------------|------------------------|-----------------------|
| Arithmetic       | . *                | multiply               | two                   |
|                  | /                  | divide                 | two                   |
|                  | +                  | add                    | two                   |
|                  | -                  | subtract               | two                   |
|                  | %                  | modulus                | two                   |
| Logical          | 1                  | logical negation       | one                   |
| Ŭ                | &&                 | logical and            | two                   |
|                  | 11                 | logical or             | two                   |
| Relational       | >                  | greater than           | two                   |
|                  | <                  | less than              | two                   |
|                  | >=                 | greater than or equal  | two                   |
|                  | <=                 | less than or equal     | two                   |
| Equality         | ==                 | equality               | two                   |
|                  | !=                 | inequality             | two                   |
|                  | ===                | case equality          | two                   |
|                  | !==                | case inequality        | two                   |
| Bitwise          | -                  | bitwise negation       | one                   |
|                  | &                  | bitwise and            | two                   |
|                  | 1                  | bitwise or             | two                   |
|                  | Ä                  | bitwise xor            | two                   |
|                  | ^~ or ~^           | bitwise xnor           | two                   |
| Reduction        |                    | reduction and          | one                   |
|                  | ~&                 | reduction nand         | one                   |
|                  |                    | reduction or           | one                   |
|                  | ~                  | reduction nor          | one                   |
|                  | ^                  | reduction xor          | one                   |
|                  | ^~ or ~^           | reduction xnor         | one                   |

| Shift         | >><br><< | Right shift<br>Left shift | two<br>two |
|---------------|----------|---------------------------|------------|
| Concatenation | ( )      | Concatenation             | any number |
| Replication   | ( ( ) )  | Replication               | any number |
| Conditional   | ?:       | Conditional               | three      |

# **Concatenation Operator:**

The concatenation operator ({,}) provides a mechanism to append multiple operands. The operands must be sized. Unsized operands are not allowed because the size of each operand must be known for computation of the size of the result.

Concatenations are expressed as operands within braces, with commas separating the operands. Operands can be scalar nets or registers, vector nets or registers, bit-select, part-select, or sized constants.

```
// X = 4'b1010

&X //Equivalent to 1 & 0 & 1 & 0. Results in 1'b0
|X//Equivalent to 1 | 0 | 1 | 0. Results in 1'b1
^X//Equivalent to 1 ^ 0 ^ 1 ^ 0. Results in 1'b0
//A reduction xor or xnor can be used for even or odd parity
//generation of a vector.
```

#### **Replication Operator:**

Repetitive concatenation of the same number can be expressed by using a replication constant. A replication constant specifies how many times to replicate the number inside the brackets ( { } ).

```
reg A;
reg [1:0] B, C;
reg [2:0] D;
A = 1'b1; B = 2'b00; C = 2'b10; D = 3'b110;

Y = { 4{A} } // Result Y is 4'b1111
Y = { 4{A} , 2{B} } // Result Y is 8'b11110000
Y = { 4{A} , 2{B} , C } // Result Y is 8'b1111000010
```

#### **Conditional Operator:**

The conditional operator(?:) takes three operands.

```
Usage: condition_expr ? true_expr : false_expr ;
```

The condition expression (condition\_expr) is first evaluated. If the result is true (logical 1), then the true\_expr is evaluated. If the result is false (logical 0), then the false\_expr is evaluated. If the result is  $\times$  (ambiguous), then both true\_expr and false\_expr are evaluated and their results are compared, bit by bit, to return for each bit position an  $\times$  if the bits are different and the value of the bits if they are the same.

The action of a conditional operator is similar to a multiplexer. Alternately, it can be compared to the if-else expression.

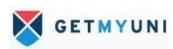

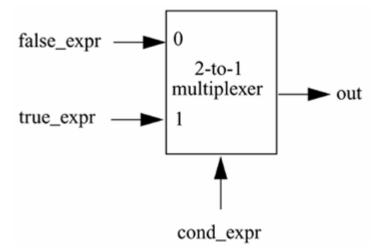

Conditional operators are frequently used in dataflow modeling to model conditional assignments. The conditional expression acts as a switching control.

```
//model functionality of a tristate buffer
assign addr_bus = drive_enable ? addr_out : 36'bz;
//model functionality of a 2-to-1 mux
assign out = control ? in1 : in0;
```

## 2.3 Behavioral Modeling:

#### 2.3.1 Structured Procedures:

There are two structured procedure statements in Verilog: always and initial. These statements are the two most basic statements in behavioral modeling. All other behavioral statements can appear only inside these structured procedure statements.

#### **Initial Statement:**

All statements inside an initial statement constitute an initial block. An initial block starts at time 0, executes exactly once during a simulation, and then does not execute again. If there are multiple initial blocks, each block starts to execute concurrently at time 0. Each block finishes execution independently of other blocks. Multiple behavioral statements must be grouped, typically using the keywords begin and end. If there is only one behavioral statement, grouping is not necessary. This is similar

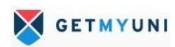

to the begin-end blocks in Pascal programming language or the { } grouping in the C programming language. Example 12 illustrates the use of the initial statement.

#### **Example 12** Initial Statement

```
module stimulus;
reg x,y, a,b, m;
initial
    m = 1'b0; //single statement; does not need to be grouped
initial
begin
    #5 a = 1'b1; //multiple statements; need to be grouped
    #25 b = 1'b0;
end
initial
begin
    #10 x = 1'b0;
    #25 y = 1'b1;
end
initial
    #50 $finish;
endmodule
```

In the above example, the three initial statements start to execute in parallel at time 0. If delay #<delay> is seen before a statement, the statement is executed <delay> time units after the current simulation time. Thus, the execution sequence of the statements inside the initial blocks will be as follows.

| time | statement | executed |
|------|-----------|----------|
| 0    | m = 1'b0; |          |
| 5    | a = 1'b1; |          |
| 10   | x = 1'b0; |          |
| 30   | b = 1'b0; |          |
| 35   | y = 1'b1; |          |
| 50   | \$finish; |          |

The initial blocks are typically used for initialization, monitoring, waveforms and other processes that must be executed only once during the entire simulation run.

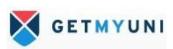

#### **Always Statement:**

All behavioral statements inside an always statement constitute an always block. The always statement starts at time 0 and executes the statements in the always block continuously in a looping fashion. This statement is used to model a block of activity that is repeated continuously in a digital circuit. An example is a clock generator module that toggles the clock signal every half cycle. In real circuits, the clock generator is active from time 0 to as long as the circuit is powered on. Example 13 illustrates one method to model a clock generator in Verilog.

In Example 13, the always statement starts at time 0 and executes the statement clock = ~clock every 10 time units. Notice that the initialization of clock has to be done inside a separate initial statement. If we put the initialization of clock inside the always block, clock will be initialized every time the always is entered. Also, the simulation must be halted inside an initial statement. If there is no \$stop or \$finish statement to halt the simulation, the clock generator will run forever.

#### **2.3.2** Procedural Assignments:

Procedural assignments update values of reg, integer, real, or time variables. The value placed on a variable will remain unchanged until another procedural assignment updates the variable with a different value. The syntax is shown below.

There are two types of procedural assignment statements: blocking and nonblocking.

## **Blocking Assignment:**

Blocking assignment statements are executed in the order they are specified in a sequential block. A blocking assignment will not block execution of statements that follow in a parallel block.

The = operator is used to specify blocking assignments.

## **Nonblocking Assignment:**

Nonblocking assignments allow scheduling of assignments without blocking execution of the statements that follow in a sequential block. A <= operator is used to specify nonblocking assignments. Note that this operator has the same symbol as a relational operator, less\_than\_equal\_to. The operator <= is interpreted as a relational operator in an expression and as an assignment operator in the context of a nonblocking assignment.

## 2.3.3 Multiway Branching:

#### **Case Statement:**

The keywords case, endcase, and default are used in the case statement..

```
case (expression)
   alternative1: statement1;
   alternative2: statement2;
   alternative3: statement3;
   ...
   default: default_statement;
endcase
```

Each of statement1, statement2 ..., default\_statement can be a single statement or a block of multiple statements. A block of multiple statements must be grouped by keywords begin and end.

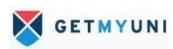

#### Case x, Case z Keywords:

There are two variations of the case statement. They are denoted by keywords, casex and casez.

- Casez treats all z values in the case alternatives or the case expression as don't cares. All bit positions with z can also represented by ? In that position.
- ❖ Casex treats all x and z values in the case item or the case expression as don't cares.

The use of casex and casez allows comparison of only non-x or -z positions in the case expression and the case alternatives.

# **2.3.4** Loops:

There are four types of looping statements in Verilog: while, for, repeat, and forever. The syntax of these loops is very similar to the syntax of loops in the C programming language. All looping statements can appear only inside an initial or always block. Loops may contain delay expressions.

#### While Loop:

The keyword while is used to specify this loop. The while loop executes until the while-expression is not true. If the loop is entered when the while-expression is not true, the loop is not executed at all.

#### For Loop:

The keyword for is used to specify this loop. The for loop contains three parts:

- ❖ An initial condition
- ❖ A check to see if the terminating condition is true
- ❖ A procedural assignment to change value of the control variable

The initialization condition and the incrementing procedural assignment are included in the for loop and do not need to be specified separately. Thus, the for loop provides a more compact loop structure than the while loop.

# **Repeat Loop:**

The keyword repeat is used for this loop. The repeat construct executes the loop a fixed number of times. A repeat construct cannot be used to loop on a general logical expression. A while loop is used for that purpose. A repeat construct must contain a number, which can be a constant, a variable or a signal value. However, if the number is a variable or signal value, it is evaluated only when the loop starts and not during the loop execution.

## **Forever Loop:**

The keyword forever is used to express this loop. The loop does not contain any expression and executes forever until the \$finish task is encountered. The loop is equivalent to a while loop with an expression that always evaluates to true, e.g., while (1). A forever loop can be exited by use of the disable statement.

A forever loop is typically used in conjunction with timing control constructs. If timing control constructs are not used, the Verilog simulator would execute this statement infinitely without advancing simulation time and the rest of the design would never be executed.

# 8 Bit ALU

Arithmetic Logic Unit performs the arithmetic and logic operations during execution of an instruction. Contains accumulator CPU registers and related logic such as arithmetic and logic unit. ALU communicates with the internal registers and the external data bus by using internal data bus. Functions performed by the ALU include:

- **❖** Addition
- Subtraction
- Logical AND
- **❖** Logical OR
- ❖ Logical Exclusive OR
- Compare
- Left or Right Shifts or Rotate
- Increment
- Decrement
- ❖ Set/Reset and Test Bit

#### 3.1 Overview:

The arithmetic logic unit (ALU) is the brain of the computer, the device that performs the arithmetic operations like addition, subtraction or logical operations like AND &OR.

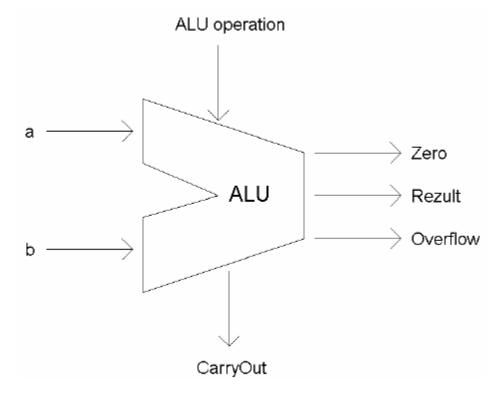

Figure 15 ALU Symbol

For this project I need to design 8-bit ALU to perform 16 operations:

ADD, SUB, Increment, Decrement, AND, CLEAR, NOT, Immediate OR, MOV, MOV Word, Rotate Left, Rotate Right, SWAP, EX-OR, BCF, BSF. The ALU should have two 8-bit inputs s1 and s2, 4-bit ALU operation, output should be 8-bit result, 1-bit Zero signal, 1-bit Carry Out and 1-bit overflow output when an overflow is detected.

#### 3.2 Project Requirements:

Design 8-bit ALU that has inputs s1 [7:0], s2 [7:0], m ALU operation [3:0] and outputs Zero, Result [7:0], Overflow, Carry Out. The ALU should perform the above sixteen (16) operations.

## 3.3 Design Description:

#### 3.3.1 1-bit ALU for the MSB:

For the most significant bit (MSB) of my ALU I designed a special 1- bit ALU, which has overflow detection logic and a special output Set.

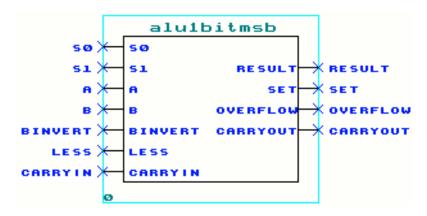

Figure 16 1-bit ALU for the Most Significant Bit (MSB)

#### 3.3.2 Overflow Detection:

The overflow can be found when we compare the CarryIn and the CarryOut signal. If they have different values, than overflow occurs; if both of them are 0s or 1s there is no overflow. This logic can easily be represented by XOR on the two signals.

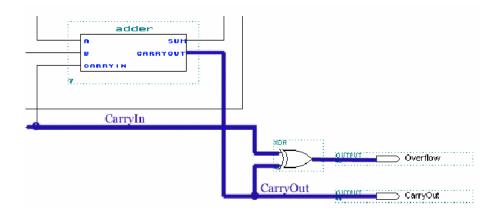

Table 8 Truth Table for XOR

| А | В | A xor B |
|---|---|---------|
| 0 | 0 | 0       |
| 0 | 1 | 1       |
| 1 | 0 | 1       |
| 1 | 1 | 0       |

# 3.3.3 Set Output:

This 1-bit ALU differs from the regular one not only by the overflow detection. It has an extra output called Set used for the SLT operation. Set is the Sum output of the adder and is connected to the Less input of the first 1-bit ALU.

# 3.4 Regular 1-bit ALU:

My regular 1-bit ALU consists of 1-bit full adder, components for logical operations and operation selector. This 1-bit ALU is used for the first 7 bits [6.0] of the 8-bit ALU.

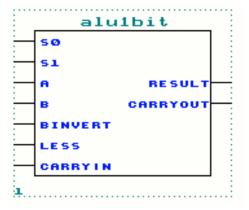

Figure 17 1-bit ALU

# 3.5 Full Adder:

It can perform the following operations: AND, OR, addition of a & b. The adder has 3 Inputs - a, b, CarryIn; and 2 outputs - Sum and CarryOut and is also called (3,2). Adder with 2 inputs and 2 outputs is called half adder.

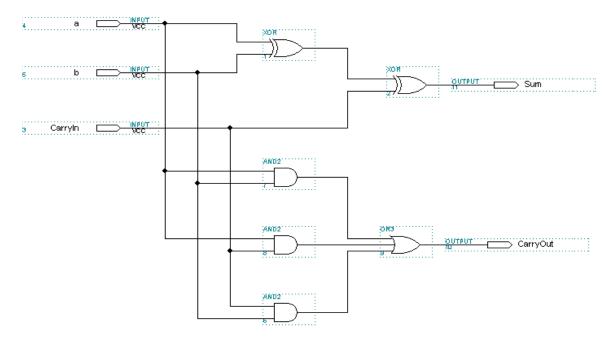

Figure 18 1-bit Full Adder

|   | Inputs Outputs |         | Comments |     |                         |
|---|----------------|---------|----------|-----|-------------------------|
| a | ь              | CarryIn | CarryOut | Sum |                         |
| 0 | 0              | 0       | 0        | 0   | 0+0+0=00 <sub>two</sub> |
| 0 | 0              | 1       | 0        | 1   | 0+0+1=01 two            |
| 0 | 1              | 0       | 0        | 1   | 0+1+0=01 two            |
| 0 | 1              | 1       | 1        | 0   | 0+1+1=10 <sub>two</sub> |
| 1 | 0              | 0       | 0        | 1   | 1+0+0=01 two            |
| 1 | 0              | 1       | 1        | 0   | 1+0+1=10 two            |
| 1 | 1              | 0       | 1        | 0   | 1+1+0=10 <sub>two</sub> |
| 1 | 1              | 1       | 1        | 1   | 1+1+1=11 two            |

Table 9 Input & Output Specification of 1-bit Full Adder

# 3.6 Controls Of 1-bit ALU:

Selecting the ALU operation to be performed is implemented with 4x1 multiplexer.

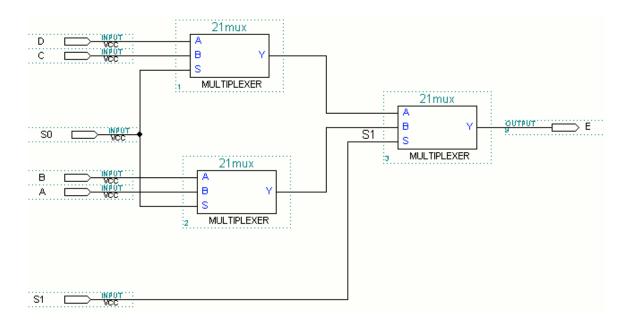

Figure 19 4×1 Multiplexer

The 4x1 multiplexer is delivered with the logic of three 2x1 multiplexers as is shown on Fig. 20. The data inputs are A, B, C and D control; signals are S0 and S1; output result is E. The truth table on table 10 describes the logical functionality of 4x1 multiplexer. The code combination of the control signals S0, S1 will determinate which one of the data signals A, B, C or D will appear at the output E. For example with combination S0=0 and S1=0 the output signal E is A.

Control signals Result Ε S1S00 0 Α 0 1 В C1 0 1 1 D

Table 10 Truth Table for 4×1 Multiplexer

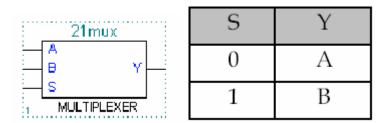

Figure 20 2×1 Multiplexer & Truth Table

# 3.7 Zero Detector:

It is needed to check if two registers are equal or not. We could say that they are equal if a - b = 0.

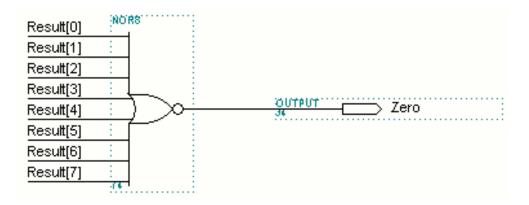

**Figure 21 Zero Detectors** 

The expression for the Zero signal is:

# Hard Ware Kit (Spartan -3A)

# **Description**:

The Spartan-3A Evaluation Kit provides a platform for engineers designing with the Xilinx Spartan-3A FPGA and/or Cypress PSoC® Mixed Signal Array. The board provides the necessary hardware to not only evaluate the advanced features of these devices but also to implement user applications using peripherals and expansion connectors on the Spartan-3A evaluation board. Figure 1 is a picture of the Spartan-3A evaluation board; the block diagram in Figure 2 provides a high-level view of the components and interconnects.

#### **Features**:

#### Xilinx 3S400A-4FTG256C FPGA

#### Clocks

- ❖ 16 MHz Oscillator (Maxim)
- ❖ 12 MHz Clock from PSoC device
- ❖ 32 kHz Clock from PSoC device

## Memory

- ❖ 32 Mb Page-Mode Flash Memory (Spansion)
- ❖ 128 Mb SPI Flash Memory (Spansion)

## Interfaces

- **❖** USB 2.0 (PSoC)
- ❖ JTAG Programming/Configuration Port
- **❖** Temperature Sensor (Texas Instruments)

#### • Buttons and switches

❖ Four User LEDs

- ❖ Four PSoC Cap Sense capacitive switches
- ❖ Four FPGA user "pushbuttons" (forwarded from PSoC Cap Sense switches)
- \* Reset Push Button Switch

# • User I/O and expansion

- ❖ Digilent 6-pin header (2)
- ❖ 2x20 0.1" Expansion Connector

# • Configuration and Debug

**❖** JTAG

# **Hardware Flow Diagram:**

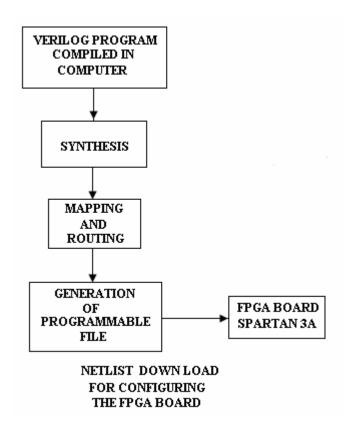

Figure 22 Flow Diagram

# **Spartan- 3A Evaluation Board Picture**

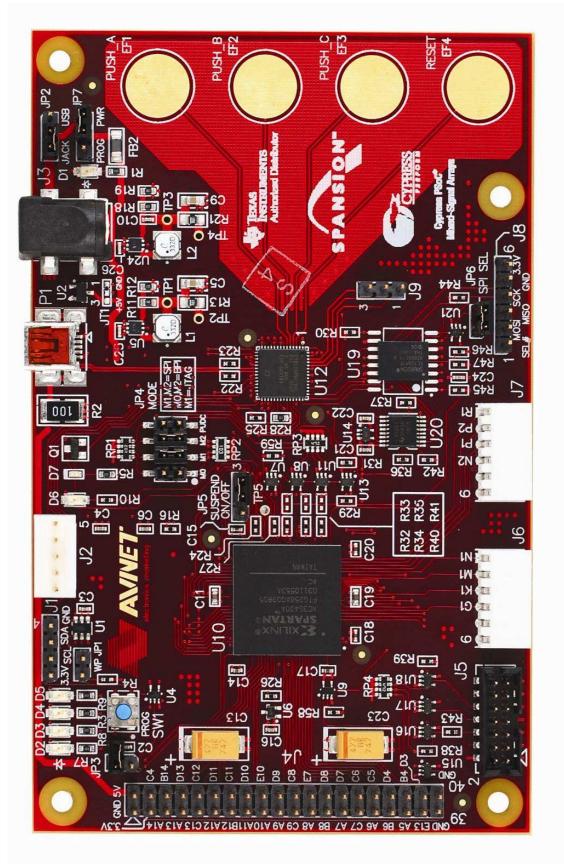

Figure 23 Spartan-3A Evaluation Board

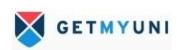

#### **Functional Description:**

A Xilinx Spartan-3A (XC3S400A-4FTG256C) 400 K gate FPGA and a Cypress Cy8C24894 PSoC Mixed-Signal Array are the primary components of the Avnet Spartan-3A evaluation board. In addition to on-board processing functions, the PSoC device provides off- board communication via a USB 2.0 full-speed interface. Communication between the PSoC and FPGA is facilitated by a 3.3 V level RS-232 interface between the two devices. This, along with several GPIO lines interconnecting the PSoC and FPGA, provide control and data-transfer mechanisms. A high-level block diagram of the Spartan-3A evaluation board is shown in Figure 23. As can be seen in 2 Figure 23, the USB controller (PSoC), an SPI port, and an I^2C port provide off-board communication mechanisms. On-board memory consists of a 128 Mbit SPI memory that may be used by either the PSoC or the FPGA, with FPGA access controlled by the PSoC; and 32 Mbit parallel Flash memory interfaced to the FPGA. Subsequent sections provide details of the board design.

#### Xilinx Spartan-3A FPGA:

The Xilinx XC3S400A-4FTG256C device designed onto the Spartan-3A evaluation board provides four I/O banks with Vccaux and I/O voltage of all banks fixed at +3.3 V. The ability to power Vcco and Vccaux from a common rail is a feature of the Spartan-3A that allows a lower-cost board design. Note that because Vccaux is set at +3.3 V, each design's UCF must contain the statement:

## **CONFIG VCCAUX = "3.3"**;

The four I/O banks are described in Table 11 and detailed I/O pin usage is provided throughout this document. Note that all pins utilized are bidirectional (regardless of usage), the XC3S400A input-only pins are not utilized in this implementation.

# Block Diagram

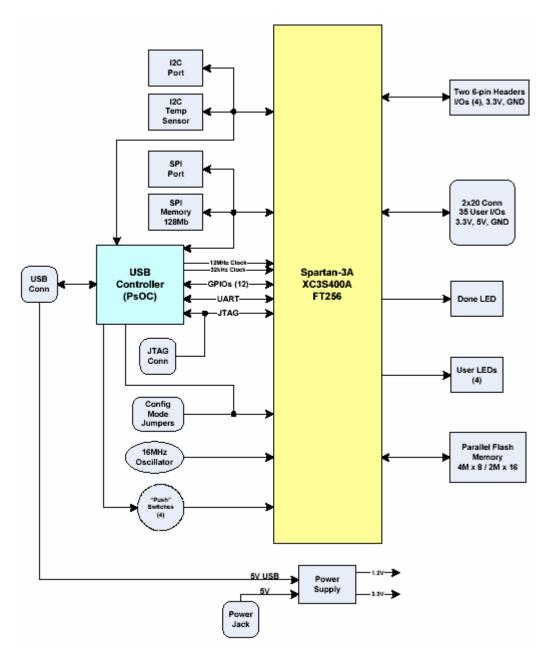

Figure 24 Spartan-3A Block Diagram

| I/O Bank<br># | I/O<br>Function                   | Number of I/O<br>pins |
|---------------|-----------------------------------|-----------------------|
| 0             | 2 x 20 Expansion Connector (J4)   | 32                    |
| Ö             | 16 MHz Clock                      | 1 (GCLK4)             |
| 0             | LED                               | 1                     |
| 0             | UART (FPGA-PSoC Communication)    | 2                     |
| 0             | Parallel Flash                    | 1                     |
| 0             | FPGA Configuration                | 1                     |
| 1             | 2 x 20 Expansion Connector (J4)   | 1                     |
| 1             | LED                               | 3                     |
| 1             | I <sup>2</sup> C Interface        | 2                     |
| 1             | PSoC I/O                          | 1                     |
| 1             | Parallel Flash                    | 26 *                  |
| 2             | SPI Interface                     | 6 *                   |
| 2             | Parallel Flash                    | 16                    |
| 2             | 12 MHz Clock                      | 1 (GCLK0)             |
| 2             | 32 kHz Clock                      | 1 (GCLK13)            |
| 2             | LED (AWAKE)                       | 1                     |
| 2             | FPGA Configuration (M[0:2])       | 3                     |
| 3             | Digilent Headers J6, J7)          | 8                     |
| 3             | FPGA Reset (from PSoC)            | 1                     |
| 3             | "Pushbuttons" (CapSense via PSoC) | 4                     |
| 3             | PSoC I/O                          | 11                    |
| 3             | 2 x 20 Expansion Connector (J4)   | 2                     |

Table 11 I/O Allocation

## **Cypress PSoC Mixed-Signal Array:**

The Cypress Cy8C24894 is a configurable device containing analog and digital blocks and peripheral devices that allow the user to create customized configurations to support different applications. As configured on the Spartan-3A evaluation board, the PSoC provides a full-speed (12 Mbps) USB interface, RS-232, SPI and I^2C interfaces, four capacitive touch-pads (the condition of which is sent to the FPGA), and 15 general-purpose I/O lines (12 connected to the FPGA and three connected to header J9).A 6-pin header that is compatible with the Cypress Mini-Programmer allows configuration of the PSoC's Flash program store. Additionally, the PSoC's JTAG interface may be utilized to program the FPGA; e.g., the FPGA bit file transferred to the PSoC via USB and the PSoC JTAG interface transfers the file into the FPGA.

#### **Memory:**

The Spartan-3A evaluation board is populated with both parallel Flash memory (4 Mbytes) and 128 Mbit SPI Serial to support various types of applications. Both Parallel Flash and SPI Serial Flash may be used for FPGA configuration. Figure 25 shows a High-level block diagram of the memory interfaces on this board.

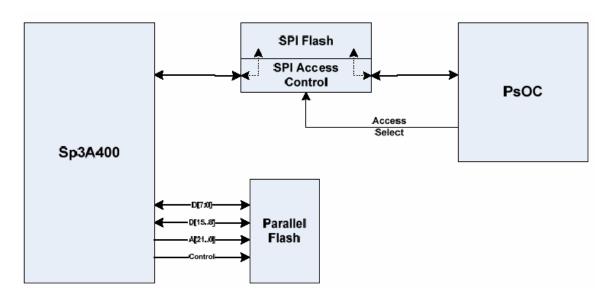

Figure 25 Memory Interfaces

#### **Parallel Flash:**

Parallel Flash memory consists of a single 32 Mbit Spansion S29GL032N in a TSOP-56 package interfaced to the FPGA. This device (U22) may be utilized in a 4 M x 8 or a 2 M x 16 configuration by control of the Flash\_BYTE# signal. Flash\_BYTE# is pulled low through a 10 K resistor to establish the 4 M x 8 default configuration that may be used for FPGA configuration. Following configuration, the FPGA may drive Flash\_BYTE# high to establish the 2 M x 16 configuration. Jumper JP1 may be used to write-protect the Flash memory by placing a shunt across pins 1 and 2; default setting is JP1 open. Note the PCB layout also supports the same Spansion Flash device in a TSSOP-48 package. Table 12 provides the FPGA/FLASH pinout.

| Parallel Flash Signal | FPGA Pin# | Parallel Flash Signal | FPGA Pin#      |
|-----------------------|-----------|-----------------------|----------------|
| Flash CE#             | P15       | Flash D0              | T14            |
| Flash OE#             | R15       | Flash D1              | R13            |
| Flash WE#             | N13       | Flash D2              | T13            |
| Flash RY/BY#          | A4        | Flash D3              | P12            |
| Flash_BYTE#           | N14       | Flash_D4              | N8             |
| FLASH_RESET#          | T10       | Flash_D5              | P7             |
| Flash A0              | P16       | Flash D6              | T6             |
| Flash A1              | N16       | Flash D7              | T5             |
| Flash A2              | L13       | Flash D8              | P11            |
| Flash_A3              | K13       | Flash_D9              | R3             |
| Flash_A4              | M15       | Flash_D10             | N11            |
| Flash_A5              | M16       | Flash_D11             | N7             |
| Flash_A6              | L14       | Flash_D12             | R5             |
| Flash A7              | L16       | Flash D13             | T4             |
| Flash A8              | J12       | Flash D14             | P6             |
| Flash A9              | J13       | Flash D15             | N14 (Flash A0) |
| Flash_A10             | G16       |                       |                |
| Flash_A11             | F16       |                       |                |
| Flash_A12             | H13       |                       |                |
| Flash_A13             | G14       |                       |                |
| Flash A14             | E16       |                       |                |
| Flash A15             | F15       |                       |                |
| Flash_A16             | G13       |                       |                |
| Flash_A17             | F14       |                       |                |
| Flash_A18             | E14       |                       |                |
| Flash_A19             | F13       |                       |                |
| Flash_A20             | D16       |                       |                |
| Flash_A21             | D15       |                       |                |

Table 12 Parallel Flash Interface Pinout

#### **Serial SPI Flash:**

128 Mbits of serial Flash memory is provided by a Spansion S25FL128P device (U19) interfaced to the Spartan- 3A FPGA via its dedicated SPI interface, and to the Cypress PSoC device via a 2:1 multiplexer (U20). This multiplexer is controlled by the PSoC, which is master of this SPI interface. There are two SPI modes as depicted in Figure 25; PSoC/FPGA←→SPI Flash (PSoC\_SPI\_MODE=0) and PSoC←→FPGA (PSoC\_SPI\_MODE=1).

In the PSoC/FPGA ←→ SPI Flash mode, either the PSoC or the FPGA may access the SPI Flash by driving its select line low. This is done through an AND gate (U21) that will drive the SPI Flash's chip select line (SF\_SEL#) low in response to a low s elect signal from the FPGA (FPGA\_SPI\_SEL#) or the PSoC (PSoC\_SPI\_SEL). Note that the SPI clock line (SPI CLK) may be driven by either the PSOC or the FPGA. Since this

configuration has the potential for conflict, if the PSoC intends to access the SPI Flash, it must drive the FPGA's PROG\_B pin low to place the FPGA in a reset state to prevent it accessing the SPI Flash.

In the PSoC←→ FPGA mode (PSoC\_SPI\_MODE=1) the multiplexer is configured to interconnect the PSoC and FPGA SPI interfaces; the purpose of this is to enable slave serial configuration from PSoC to FPGA. In this mode the PSoC is master and the FPGA will act as slave. Since the FPGA's SPI interface is only active during SPI boot mode, implementation of the FPGA's slave interface must be accomplished via firmware. While this configuration happens to share common pins with the FPGA SPI port, they will function as slave serial in this mode. Table 13 provides the FPGA's SPI interface pinout.

6-pin header J8 may be used to allow the PSoC to expand the SPI interface to an external environment. Since the PSoC's SPI select signal (PSoC\_SPI\_SEL#) is common to the SPI Flash as well as the SPI expansion interface, the default jumper on JP6 must be removed prior to using the SPI expansion. Table 14 provides the J8 pinout.

Note that J8 pin 6 provides +3.3 V to another board; if that board is already powered then J8 pin 6 must not be connected.

| Signal       | FPGA Pin# |
|--------------|-----------|
| FPGA MOSI    | P10       |
| FPGA_MISO    | T14       |
| SPI CLK      | R14       |
| FPGA SPI SEL | T2        |

**Table 13 SPI Interface Pinout** 

| Signal        | J8 Pin# |
|---------------|---------|
| PSoC SPI SEL# | 1       |
| SPI FLASH SI  | 2       |
| SPI_FLASH_SO  | 3       |
| SPI_CLK       | 4       |
| GND           | 5       |
| +3.3V         | 6       |

Table 14 SPI Header J8 Pinout

#### **Interfaces:**

Interfaces on the Spartan-3A evaluation board consist of USB 2.0 via the PSoC, two 0.1" 6-pin right-angle headers designed to T M interface to Digilent modules, a 0.1" 2 x 20 header providing connectivity to available FPGA general-purpose I/O pins, a 0.1" 1 x 6 header for SPI interface expansion, and a sensor providing temperature information via an I 2C interface.

#### **USB 2.0:**

USB Mini-AB connector P1 connects the PSoC device to a full-speed (12 Mbps) USB host. Power supplied by the USB host via connector P1 (+5V\_USB) may be used to power the Spartan-3A evaluation board by jumpering JP2 1:2.

#### **USB-UART:**

The USB-UART interface is used for communication between the PSoC and the FPGA but is not utilized externally (e.g., there is no RS-232 connector). This interface operates at 3.3 V and is the mechanism by which the FPGA communicates via USB; e.g., the PSoC device provides UART/USB translation. Note that the net names UART\_RXD and UART\_TXD on the schematic are named in terms of the PSoC connection. Net UART\_RXD is an output from the FPGA and an input to the PSoC, as shown by the direction of the off-page connectors on the schematic. The FPGA Tx signal is connected to the PSoC Rx signal and then the PSoC re-broadcasts the data to the USB. For incoming data from USB, the PSoC transmits on the UART\_TXD net which is actually an Rx for the FPGA.

| Net Name      | Description           | FPGA Pin# |
|---------------|-----------------------|-----------|
| FPGA_RS232_Rx | Received Data, RD     | A3        |
|               | (Transmitted by PsOC) |           |
| FPGA RS232 Tx | Transmit Data, TD     | B3        |
|               | (Received by PsOC)    |           |

**Table 15 USB-UART Signals** 

# **Digilent Headers:**

Two right-angles, 6-pin (1 x 6 female) Digilent headers (J6, J7) are interfaced to the FPGA, with each header providing 3.3 V power, ground, and four I/O's. These headers may be utilized as general-purpose I/Os or may be used to interface to Digilent modules. J6 and J7 are placed in close proximity (0'9"-centers) on the PCB in order to support dual Digilent modules. Figure 26 shows the pinout of the Digilent headers; Table 16 provides the FPGA pinout.

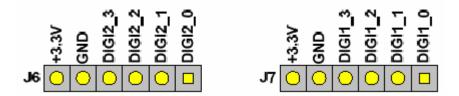

**Figure 26 Digilent Header Pinout** 

| J6 Signal            | FPGA Pin#       |
|----------------------|-----------------|
| DIGI2_0              | N1              |
| DIGI2_1              | M1              |
| DIGI2 2              | K1              |
| DIGI2 3              | G1              |
|                      |                 |
| J7 Signal            | FPGA Pin#       |
| J7 Signal<br>DIGI1 0 | FPGA Pin#<br>R1 |
|                      |                 |
| DIGIT 0              | R1              |

**Table 16 Connections** 

## Miscellaneous I/O:

Four user push button switches are provided via capacitive touch-pads connected to the Cypress PSoC device. A "touch" at any of these four pads is sensed by the PSoC and forwarded to the FPGA; these "push buttons" and their relationship to the FPGA are depicted in Table 17. Note that FPGA\_RESET is a "soft" reset intended for FPGA code usage and does not perform any type of FPGA hardware reset.

| PSoC Cap Sense | FPGA "Pushbutton" | FPGA Pin# |
|----------------|-------------------|-----------|
| EF1            | FPGA PUSH A       | K3        |
| EF2            | FPGA_PUSH_B       | H5        |
| EF3            | FPGA_PUSH_C       | L3        |
| EF4            | FPGA RESET        | H4        |

**Table 17 Connections** 

## LEDs:

Four LEDs are provided for signaling purposes and connected to the FPGA as shown in Table 18. The corresponding FPGA pin must be driven high to light an LED.

| LEDs      | FPGA Pin# |  |
|-----------|-----------|--|
| LED1 (D5) | D14       |  |
| LED2 (D4) | C16       |  |
| LED3 (D3) | C15       |  |
| LED4 (D2) | B15       |  |

**Table 18 LED Assignment** 

# GPIO Header (2 x 20):

Some unused FPGA pins are connected to 0.1" 2 x 20-pin header J4. Signal names and connector pin/FPGA pin connections are identified in Table 19. All I/O's are +3.3 V CMOS.

| FPGA pin # | I/O Signal | Connector<br>Pin # | Connector<br>Pin# | I/O Signal | FPGA pin# |
|------------|------------|--------------------|-------------------|------------|-----------|
| n/a        | GND        | 1                  | 2                 | +5V        | n/a       |
| n/a        | +3.3V      | 3                  | 4                 | BANK0 IO2  | C4        |
| A14        | BANK0_IO1  | 5                  | 6                 | BANK0_IO4  | B14       |
| A13        | BANK0_IO3  | 7                  | 8                 | BANK0_IO6  | D13       |
| C13        | BANK0 IO5  | 9                  | 10                | BANK0 IO8  | C12       |
| A12        | BANK0 IO7  | 11                 | 12                | BANK0 IO10 | D11       |
| B12        | BANK0_IO9  | 13                 | 14                | BANK0_IO12 | C11       |
| A11        | BANK0 IO11 | 15                 | 16                | BANK0 IO14 | D10       |
| A10        | BANK0 IO13 | 17                 | 18                | BANK0 IO16 | E10       |
| A9         | BANK0_IO15 | 19                 | 20                | BANK0_IO18 | D9        |
| C9         | BANK0_IO17 | 21                 | 22                | BANK0_IO20 | C8        |
| A8         | BANK0 IO19 | 23                 | 24                | BANK0 IO22 | E7        |
| B8         | BANK0 IO21 | 25                 | 26                | BANK0 IO24 | D8        |
| A7         | BANK0_IO23 | 27                 | 28                | BANK0_IO26 | D7        |
| C7         | BANK0_IO25 | 29                 | 30                | BANK0_IO28 | C6        |
| A6         | BANK0 IO27 | 31                 | 32                | BANK0 IO30 | C5        |
| B6         | BANK0_IO29 | 33                 | 34                | BANK3_IO2  | D4        |
| <b>A</b> 5 | BANK0_IO31 | 35                 | 36                | BANK0_IO32 | B4        |
| E13        | BANK1 IO1  | 37                 | 38                | BANK3 IO1  | D3        |
|            | GND        | 39                 | 40                | GND        |           |

**Table 19 GPIO Pin Assignment** 

#### **I**<sup>2</sup>CTemperature Sensor:

A Texas Instruments TMP100 digital temperature sensor is interfaced to the PSoC via an I <sup>2</sup>C interface. The TMP100 has two 2 address pins to set the low-order I C slave address bits; both pi ns are pulled low in this application providing an address of 0x90 (W) and '0x91 (R). The TMP100 will provide temperature readings over its specified operating temperature, -55 °C to +125 °C; well beyond the ability of the Spartan-3A evaluation board to operate.

#### **Module Clocks:**

Three clocks are provided to the FPGA; 16.0 MHz from a Maxim MAX7381 CMOS oscillator (U6), and 12.0 MHz and 32.0 kHz from the PSoC. Table 20 provides FPGA connection details.

| Clocks  | FPGA Pin#   |
|---------|-------------|
| 16.0MHz | C10 (GCLK4) |
| 12.0MHz | N9 (GCLK0)  |
| 32.0kHz | T7 (GCLK13) |

**Table 20 Module Clocks** 

#### **Configuration:**

The Spartan-3A evaluation board provides four mechanisms to program and configure the FPGA; these are JTAG, Parallel Flash, Serial Flash, and the Cypress PSoC. The storage devices (Flash and SPI) cannot be programmed via the JTAG connector. The FPGA is the only thing in the JTAG chain on the Spartan-3A evaluation board; however, depending on the setting of configuration jumpers M [2:0], any of these can be the configuration source. The serial Flash, Parallel Flash, and PSoC are described earlier in this document.

Programming the Spartan-3A evaluation board via Boundary Scan requires that a JTAG download cable be attached to the 14-pin 2 mm spaced header J5 (Figure 27) with a ribbon cable or with flying leads. If the Xilinx Parallel Cable IV is used, the ribbon cable connector mates with the keyed J5 connector.

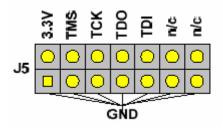

Figure 27 Parallel IV Connector

# **Configuration Modes:**

The following table shows the Spartan-3A evaluation board configuration modes set by Jumper JP4. All mode jumpers (including the PUDC\_B pin) are pulled high, with jumper installation grounding the connection. Adding a jumper to the MODE pins ties them to a pull-down that is stronger than the default pull-up. This is necessary in order for the PSoC to overdrive the MODE jumpers regardless of whether or not the jumpers are installed. Figure 6 depicts configuration jumper JP4; Table 21 provides the various configuration settings at JP4, with recommended settings highlighted. A push button labeled "PROG" (SW1) is pulled high and connected to the FPGA PROG via AND gate U9; also connected to U9 is the PSoC (PSOC\_FPGA\_PROG). Pushing SW1 (or driving PSOC\_FPGA\_PROG low) activates the FPGA programming mechanism. Upon releasing SW1 (or PSOC\_FPGA\_PROG going high), a reconfiguration is initiated based upon the setting of JP4. A blue LED (D7) should light when FPGA "DONE" is asserted.

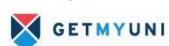

| Mode           | PC Pull- | Configuration Mode Jumpers |          |          |              |  |
|----------------|----------|----------------------------|----------|----------|--------------|--|
| wode           | up       | 1-2 (M2)                   | 3-4 (M1) | 5-6 (M0) | 7-8 (PUDC_B) |  |
| Master Serial  | Yes      | Closed                     | Closed   | Closed   | Closed       |  |
| Master Serial  | No       | Closed                     | Closed   | Closed   | Open         |  |
| Slave Serial   | Yes      | Open                       | Open     | Open     | Closed       |  |
| Slave Serial   | No       | Open                       | Open     | Open     | Open         |  |
| Master SPI     | Yes      | Closed                     | Closed   | Open     | Closed       |  |
| Master SPI     | No       | Closed                     | Closed   | Open     | Open         |  |
| BPI Up         | Yes      | Closed                     | Open     | Closed   | Closed       |  |
| BPI Up         | No       | Closed                     | Open     | Closed   | Open         |  |
| Slave Parallel | Yes      | Open                       | Open     | Closed   | Closed       |  |
| Slave Parallel | No       | Open                       | Open     | Closed   | Open         |  |
| JTAG           | Yes      | Open                       | Closed   | Open     | Closed       |  |
| JTAG           | No       | Open                       | Closed   | Open     | Open         |  |

**Table 21 JP4 Settings** 

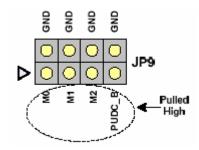

Figure 28 Configuration Jumper (JP4)

# **Module Power:**

The Spartan-3A evaluation board requires a +5 V input at barrel jack J3 or +5 V via USB cable. Jumper JP2 is used to select between the barrel jack (JP2 = 2:3) or USB power (JP2 = 1:2). LED D1 should be illuminated when power is applied. Jumper JP7 1:2 selects the barrel jack/USB input power; JP7 2:3 is not applicable. Note that the barrel jack requires a 2.1 mm plug.

Application of 5 V power is sensed by a Texas Instruments TPS3809K33 Voltage Supervisor. When power is above the TPS3809's threshold, its active-low reset output is driven high supplying the enable for a Texas Instruments TPS62290 1A step-down converter (U5) to supply the +3.3 V rail. The 3.3 V rail provides the enable (a Texas Instruments TPS3106K33 Voltage Supervisor) to a second TPS62290 (U24) which

supplies the +1.2 V rail. When the+1.2 V rail is above the TPS3106's threshold, its active-low reset output is released allowing the power-on reset signal (PO\_RESET#) to go high. As mentioned above, pushbutton switch SW1 may be used to momentarily force (via AND gate U23) PO\_RESET# low.

Note that 0-ohm jumper JT1 may be utilized to set the operating mode of the TPS62290 converter; JT1 = 1:2 (default) sets fixed-frequency PWM mode, JT1 2:3 sets power-save mode (automatic PFM/PWM switching).

Figures 29, 30 and 31, below, show details of the +3.3 V and +1.2 V power supplies. Figure 29 shows that +1.2 V power (bottom trace) is delayed 114 ms from +3.3 V power. Using a finer scale, Figures 30 and 31 shows the rise of +3.3 V and +1.2 V power (respectively) is monotonic and glitch-free.

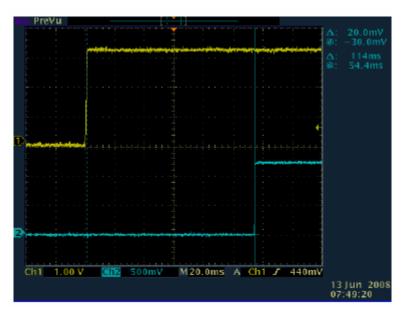

Figure 29 Power Supply Sequencing

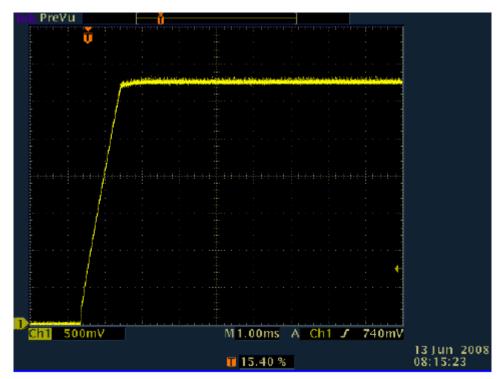

Figure 30 +3.3v Power Supply Startup

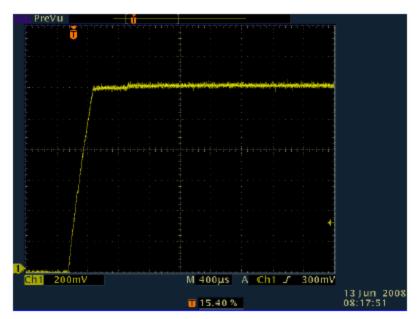

Figure 31 +1.2v Power Supply Startup

# **PCB Stackup:**

Figure 32 shows 4-layer stacks up of the Spartan-3A Evaluation Kit Printed Circuit Board (PCB). The PCB substrate is FR4- class epoxy glass with 1/2oz copper used for all layers.

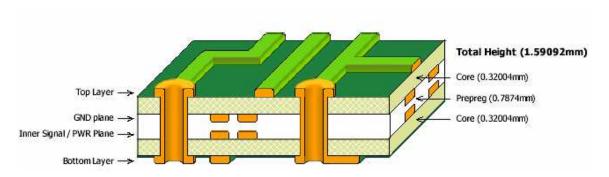

Figure 32 PCB Layer Stack